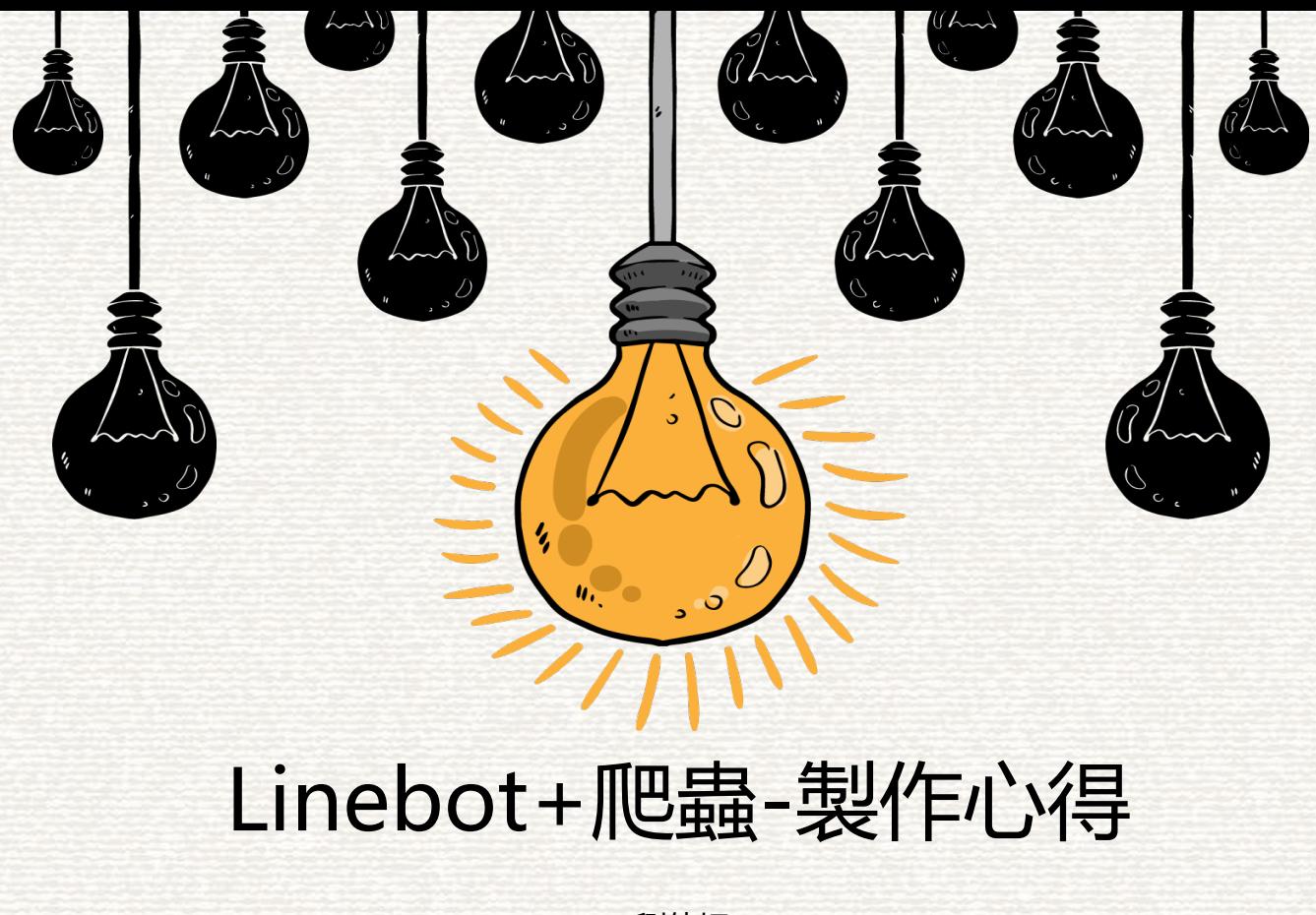

劉倩妤

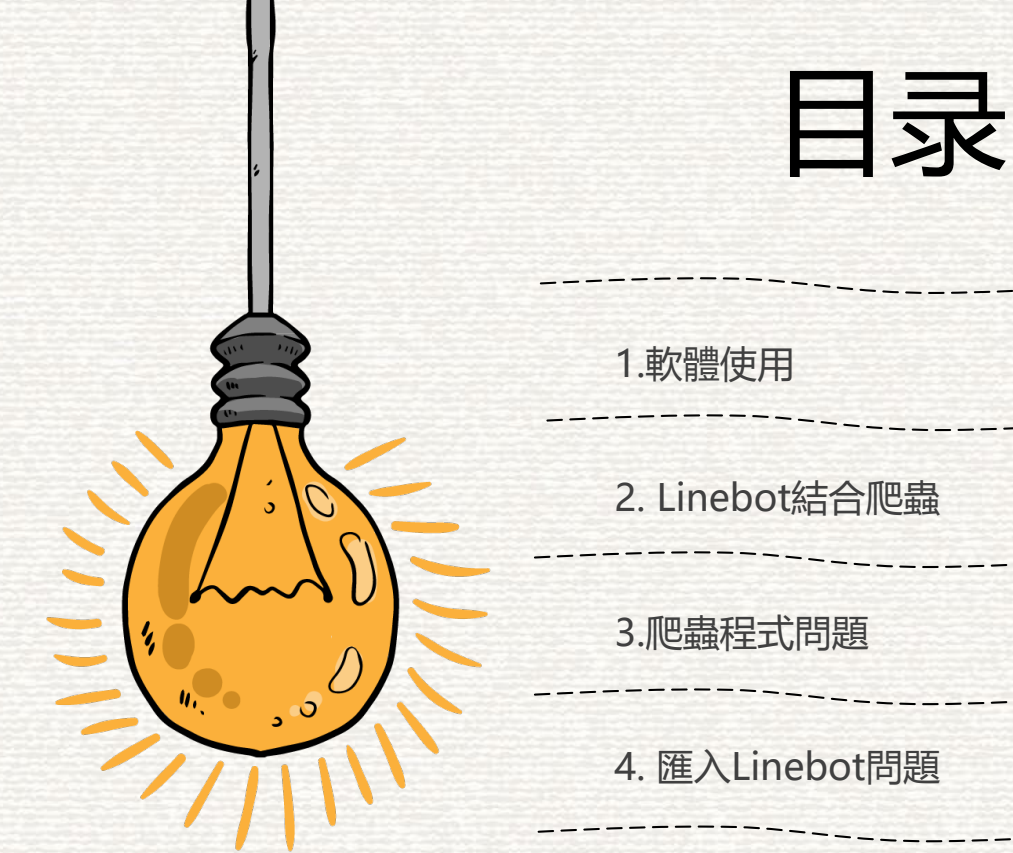

2. Linebot結合爬蟲

3.爬蟲程式問題

4. 匯入Linebot問題

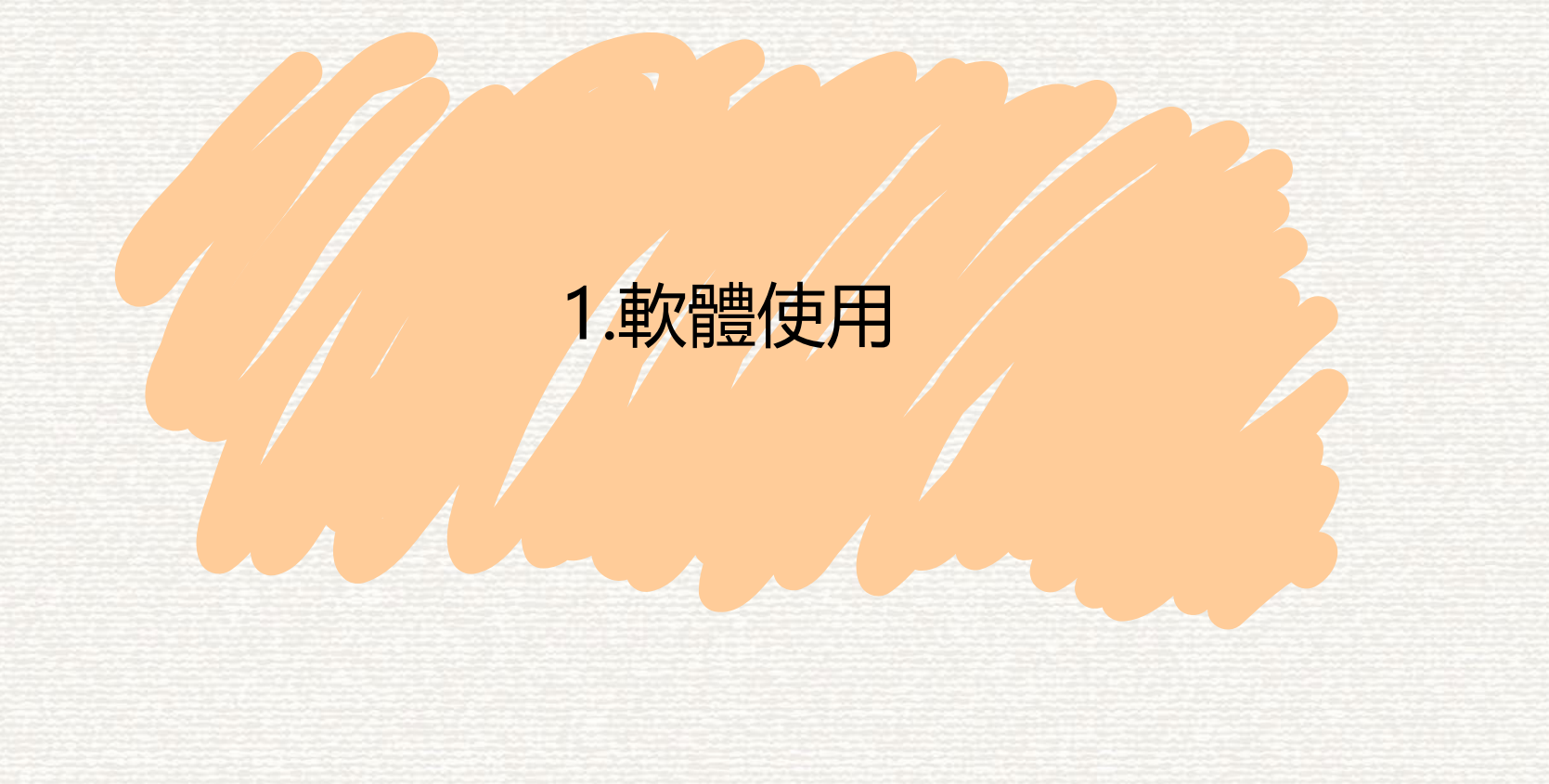

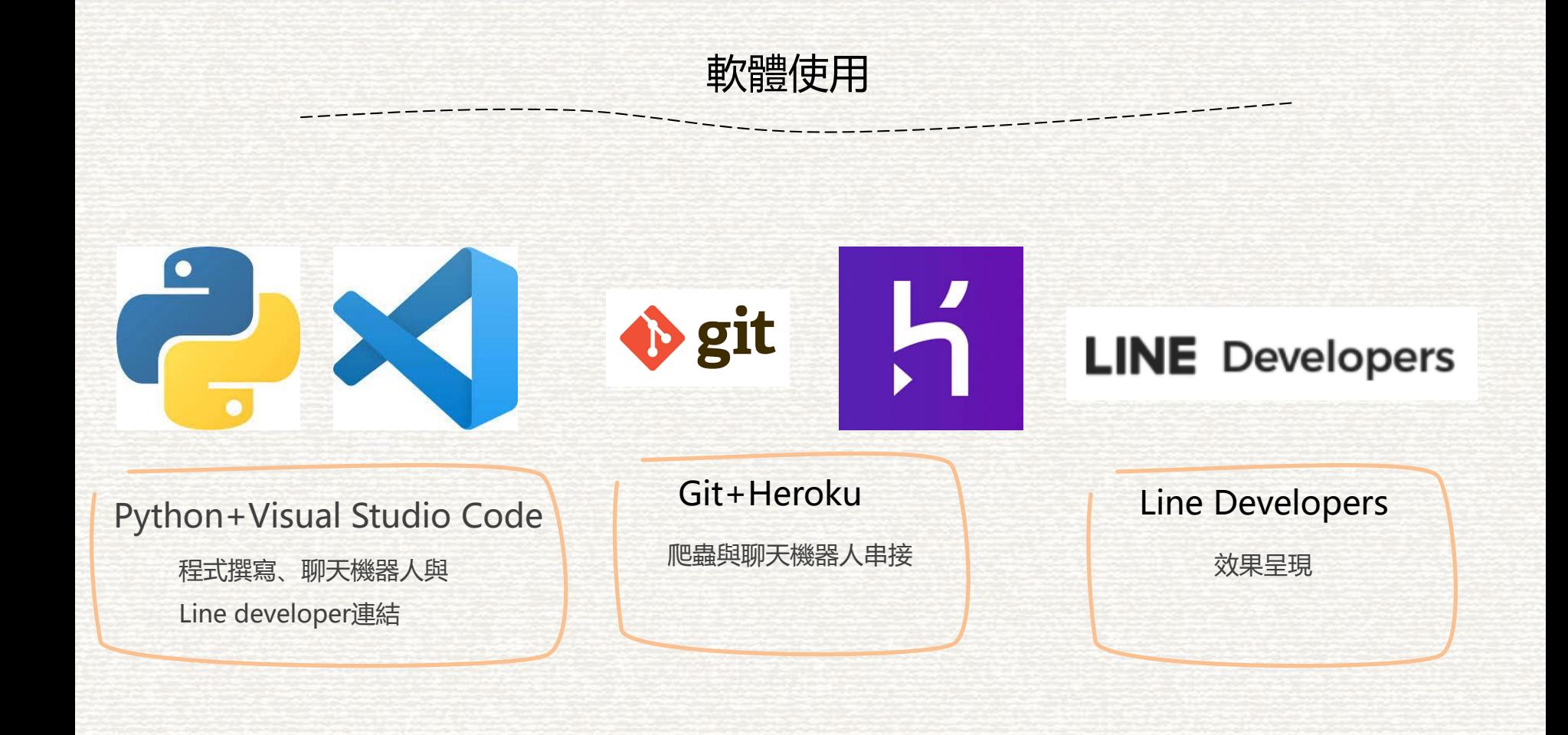

## 2. Linebot結合爬蟲

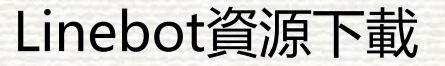

Microsoft Windows 「版本 10.0.17134.590] (c) 2018 Microsoft Corporation. 著作權所有,並保留一切權利。

C:\Users\balim>cd C:/

C:\>git clone https://github.com/maso0310/linebot.git Cloning into Linebot ... remote: Enumerating objects: 5, done. remote: Total 5 (delta 0), reused 0 (delta 0), pack-reused 5 Unpacking objects: 100% (5/5), done.

打開 Visual Studio Code,開啟終端機後輸入 cd C:/,讓 等一下要存取的資料放置在 C 槽中, 接著輸入git clone https://github.com/maso0310/linebot.git, 將 github 裡 maso0310/linebit 的資料下載到自己的 C 槽中

 $C:\setminus \triangleright$ 

### Heroku創建與Linebot上傳

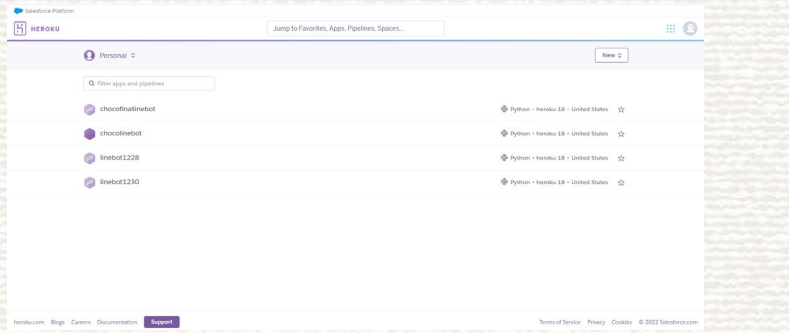

#### :\linebot>heroku login

heroku: Press any key to open up the browser to login or q to exit:<br>Opening browser to https://cli-auth.heroku.com/auth/cli/browser/cae4d6ff-b0ab-41e3-a97b-ab635bcd756d?requestor=SFMyNTY.g2gDbQAAA4xMTEuMjUyLjIxMy4 zMW4GAPS13bh2AWIAAVGA.iim55lFx1o9WEnsLNtG7aF7eBLN21-x9tzrf0m -OvI Logging in... done Logged in as adt107127@gm.ntcu.edu.tw

::\linebot>heroku git:remote -a linebot1230 set git remote heroku to https://git.heroku.com/linebot1230.git

C:\linebot>git init Reinitialized existing Git repository in C:/linebot/.git/

C:\linebot>git add.

::\linebot>git commit -am'ok' On branch master Your branch is ahead of 'origin/master' by 72 commits.<br>(use "git push" to publish your local commits)

nothing to commit, working tree clean

C:\linebot>git push heroku master Everything up-to-date

1. heroku login

2. heroku git:remote -a APP Linebot1230

--------

3. git init

4. git add.

5. git commit -am'ok'

6. git push heroku master

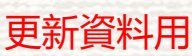

<https://www.youtube.com/watch?v=i8ncIcJs-LA&t=366s>

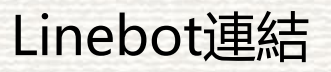

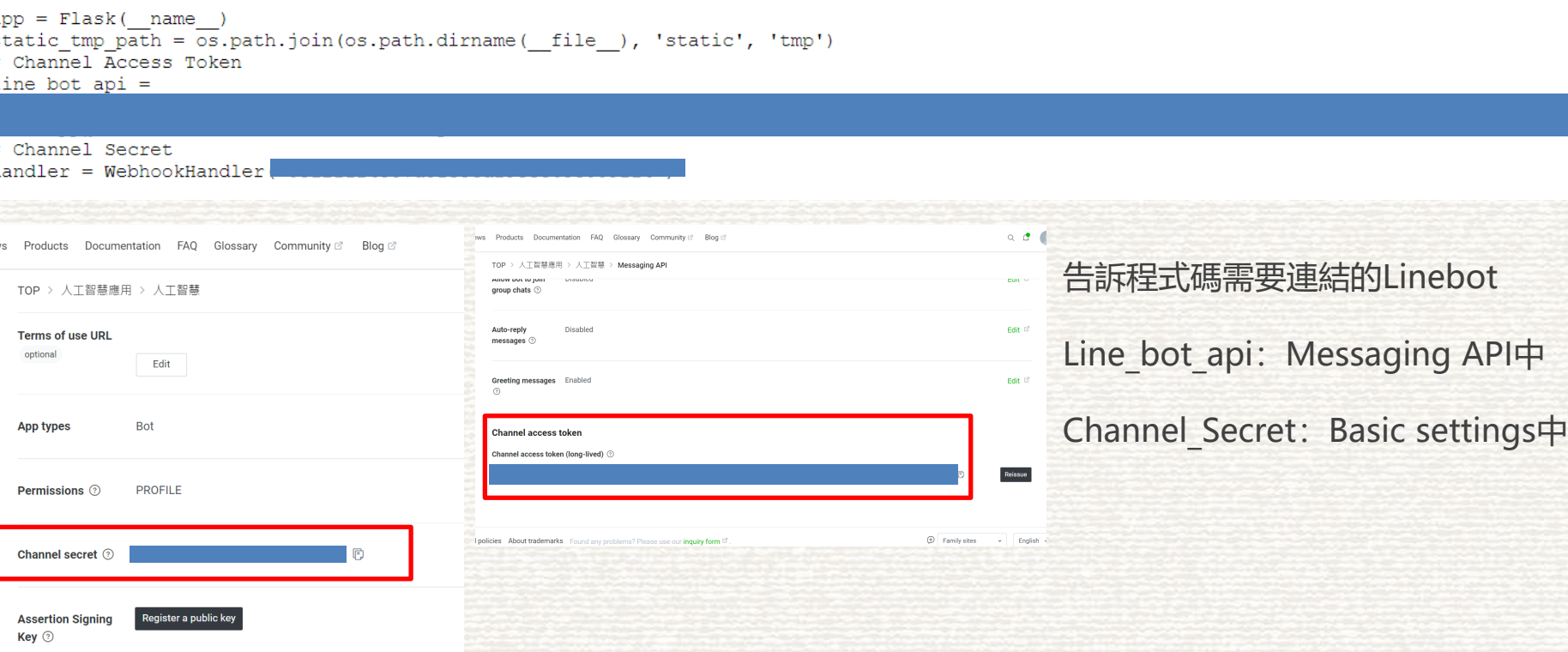

a

### 3.爬蟲程式問題

爬蟲程式問題

----------

# Google授品 import requests from hs4 import BeautifulSoun # Google ## URL

google url - 'https://www.google.com.tw/search'  $dd = \sqrt{x}$ 

 $#$  anex my params = {'q': '蓦流'}

# 下斷 Google 提示结果 r = requests.get(google url, params = my params) # 確認是否下數成功 if r.status code -- requests.codes.ok: # 以 BeautifulSoup 解析 HTML 原始語 soup = BeautifulSoup(r.text, 'html.parser')

# 眼窿 HTML 原始碟  $#print(soup.prettify())$ 

# 以 CSS 的選擇器來抓取 Google 的搜尋結果 items = soup.select('div.kCrYT > a[href^=""]')

for i in items: # 標題  $print(" $#H : " + i.text)$$ # 網址 print("網址:" + i.get('href')[7:9999])

構顯:「非常寒冷」寒流轉台急凍3天這兩天最冷|生活新聞|生活|聯合新聞網udn.com > 生活 图址: https://udn.com/news/story/7266/4348864&sa=U&ved=2ahUKEw1X1tKK68XsAhXJvYsBH03oAJEOFnoECAsOBA&usg=AOvVaw@cDkuBBUhmnunaozSvv

標題:天氣即時預報- 本次幕流最冷期間,即將到來--... | Facebookwww.facebook.com > weather.taiwan > posts

網址: https://www.facebook.com/weather.taiwan/posts/1614991528556599&sa=U&ved=2ahUKEwiX1tKK68XsAhXJvYsBH03pAJEOFiADegOIBhAB&usg= AOvVaw3d132uTpfj6ubB60aL97mn

標題: 專流web2.nmns.edu.tw > PubLib > NewsLetter

網址: http://web2.nmns.edu.tw/PubLib/NewsLetter/90/160/16.htm&sa=U&ved=2ahUKEwiX1tKK68XsAhXJvYsBH03oAJEOFiAIeeOICBAB&use=AOvVaw1 p9ZzSrsq-FZbDWhNpA56e

標題:專潮- 维基百科,自由的百科全书zh.wikipedia.org > zh-tw > 專潮

網址: https://zh.wikipedia.org/zh-tw/%25E5%25AF%2592%25E6%25BD%25AE&sa=U&ved=2ahUKEw1X1tKK68XsAhXJvYsBH03oAJEOF1ANegOIBxAB&usg=A OvVaw09HTvi0L8pFw7ErasY8mSk

標題:冷氣團專流知識- 台灣氣象知識網 - Google Sitessites.google.com > site > home > leng-qi-tuan-han-liu-zhi-shi

網址: https://sites.google.com/site/taiwanqixiangzhishiwang/home/leng-qi-tuan-han-liu-zhi-shi&sa=U&ved=2ahUKEwjX1tKK68XsAhXJyYsB HO3oAJEOF1AOegOIChAB&usg=AOvVaw10h-xKomCkRNfkSPM Fu16

標題:最強專流來襲| 三立新聞網www.setn.com › project

網址: https://www.setn.com/project.aspx%3FProjectID%3D1060&sa=U&ved=2ahUKEwjX1tKK68XsAhXJyYsBHQ3oAJEQtwIwD3oECAQQAQ&usg=AOvVaw31 1e26po2w7PloXc-0Rd2v

標題

網址: https://www.setn.com/project.aspx%3FProjectID%3D1060&sa=U&ved=2ahUKEwjX1tKK68XsAhXJyYsBHQ3oAJEQuAIwD3oECAQQAg&usg=AOvVaw@c 8q4vcXzkNH\_TArFSEmQe

標題:「非常寒冷」寒流襲台急凍3天這兩天最冷| 生活新聞| 生活| 聯合新聞網udn.com > 生活 網址: https://udn.com/news/story/7266/4348864&sa=U&ved=2ahUKEwjX1tKK68XsAhXJyYsBHQ3oAJEQFnoECAsQBA&usg=AOvVaw0cDkuBBUhmnunaozSvv MAR 標題:天氣即時預報- 本次寒流最冷期間,即將到來--... | Facebookwww.facebook.com > weather.taiwan > posts 網址:https://www.facebook.com/weather.taiwan/posts/1614991528556599&sa=U&ved=2ahUKEwiX1tKK68XsAhXJvYsBH03oAJEOFiADegOIBhAB&usg= AOvVaw3d132uTpfj6ubB60aL97mn 橿頭: 蓦流web2.nmns.edu.tw > PubLib > NewsLetter 網址:http://web2.nmns.edu.tw/PubLib/NewsLetter/90/160/16.htm&sa=U&ved=2ahUKEwjX1tKK68XsAhXJyYsBHQ3oAJEQFjAIegQICBAB&usg=AOvVaw1 p9ZzSrsg-FZbDWhNpA56e 標題:專潮- 维基百科,自由的百科全书zh.wikipedia.org > zh-tw > 專潮 網址: https://zh.wikipedia.org/zh-tw/%25E5%25AF%2592%25E6%25BD%25AE&sa=U&ved=2ahUKEwjX1tKK68XsAhXJyYsBHQ3oAJEQFjANegQIBxAB&usg=A OvVaw09HTyi0L8pFw7ErasY8mSk

 $--- - -$ 

標題:冷氣團寒流知識- 台灣氣象知識網 - Google Sitessites.google.com > site > home > leng-qi-tuan-han-liu-zhi-shi

網址: https://sites.google.com/site/taiwanqixiangzhishiwang/home/leng-qi-tuan-han-liu-zhi-shi&sa=U&ved=2ahUKEwjX1tKK68XsAhXJyYsB HO3oAJEQFjAOegOIChAB&usg=AOvVaw10h-xKomCkRNfkSPM Fu16

橿顯:最強塞流來襲| 三立新聞網www.setn.com > project

網址: https://www.setn.com/project.aspx%3FProjectID%3D1060&sa=U&ved=2ahUKEwjX1tKK68XsAhXJyYsBHQ3oAJEQtwIwD3oECAQQAQ&usg=AOvVaw31 1e26po2w7PloXc-0Rd2v

槽頭

網址: https://www.setn.com/project.aspx%3FProjectID%3D1060&sa=U&ved=2ahUKEwjX1tKK68XsAhXJyYsBHQ3oAJEQuAIwD3oECAQQAg&usg=AOvVaw0c 8q4vcXzkNH TArFSEmOe

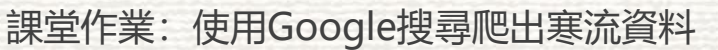

- 困難:出來的爬蟲結果呈現亂碼無法順利連結
- 原因:程式碼結束後出現亂碼

爬蟲程式解決

import requests from bs4 import BeautifulSoup

from linebot import ( LineBotApi, WebhookHandler

from linebot.exceptions import ( InvalidSignatureError

from linebot.models import \*

def search crawler (my params) : print (my params) google url = 'https://www.google.com.tw/search' information = requests.get(google url, params =  $\{ 'q':my \text{ params} \}$ )

if information.status code == requests.codes.ok:

 $message = TextSendMessage(text=string)$ 

return message

```
# 以 BeautifulSoup 解析 HTML 原始碼
soup = BeautifulSoup(information.text, 'html.parser')
```
# 以 CSS 的選擇器來抓取 Google 的搜尋結果 items = soup.select('div.kCrYT > a[href^="/url"]') text  $=$  [1]

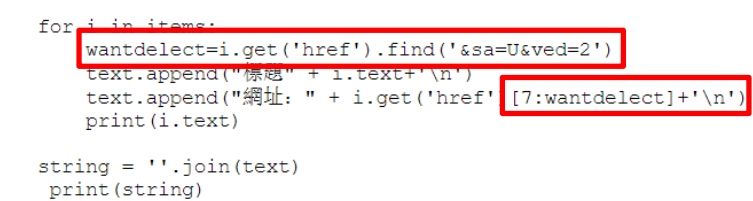

https://udn.com/news/story/7266/4348864 &sa=U&ved=2ahUKEwjX1tKK68XsAhXJyYs BHQ30AJ EQF noECAsQBA&usg=AOVVaw0cDkuBBUhmnun aozSvv

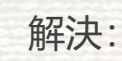

1.刪除&sa=U&ved= 2與後面的亂碼

2.刪除「https://」(可有可無)

3.印出第8個數字後到wantdelect前的內容  $(0~2)$ 

## 4.匯入Linebot問題

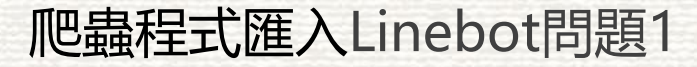

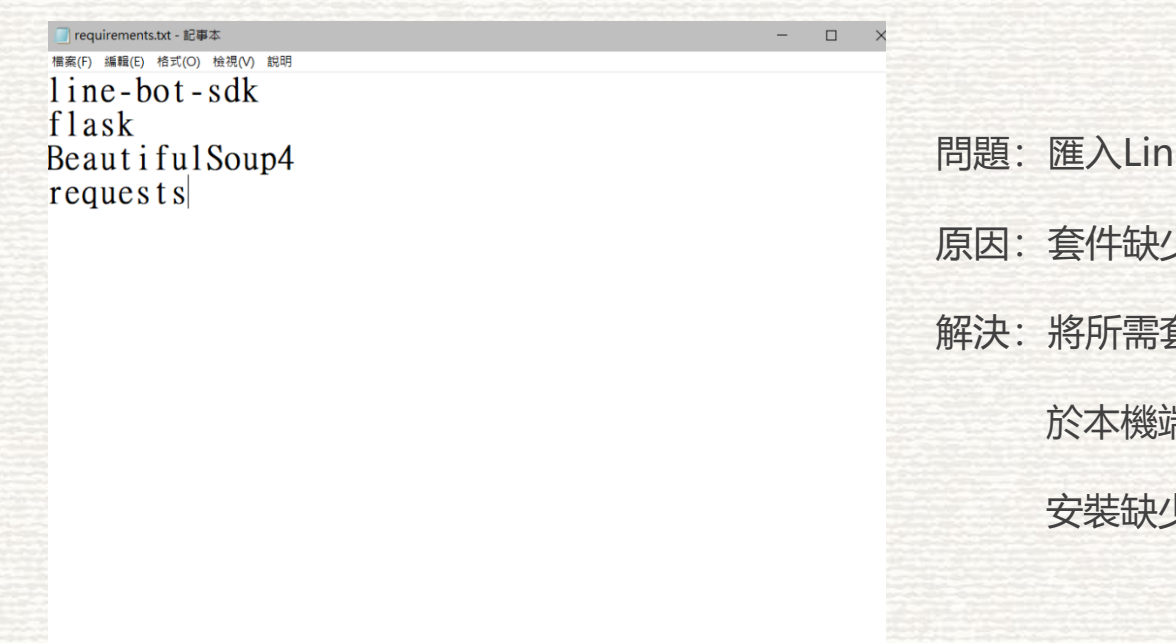

ebot後沒有任何反應 原因: 套件缺少 套件名稱打在requirement.txt文件中 於本機端中輸入pip install requirements.txt 安裝缺少的套件

### 爬蟲程式匯入Linebot問題2

#### elif '爬蟲' in msg:

 $msg = msg.split(' '')')$ key word =  $msg[1]$ message = search crawler(key word) line\_bot\_api.reply\_message(event.reply\_token, message)

import requests from bs4 import BeautifulSoup

```
google url = 'https://www.google.com.tw/search'
information = requests.get(google url, params = \{ 'q':' \# \#' \})
```
if information.status code == requests.codes.ok:

```
# 以 BeautifulSoup 解析 HTML 原始碼
soup = BeautifulSoup(information.text, 'html.parser')
```

```
# 以 CSS 的選擇器來抓取 Google 的搜尋結果
items = soup.select('div.kCrYT > a[href^="/url"]')
text = []
```
for i in items: text.append(i.text+'\n') text.append(i.get('href')[7:9999]+'\n') print(i.text)

string =  $''.join([text])$ print(string)

https://www.google.com/search?q=%E5%AF %92%E6%B5%81

- 問題: 匯入Linebot後爬蟲無法反應
- 原因: Linebot不知道我正在爬蟲
- 解決:用「,」告訴Linebot需要爬蟲與爬蟲資料,
	- EX:寒流,爬蟲

event.reply\_token: 搜尋文字、message: 爬蟲

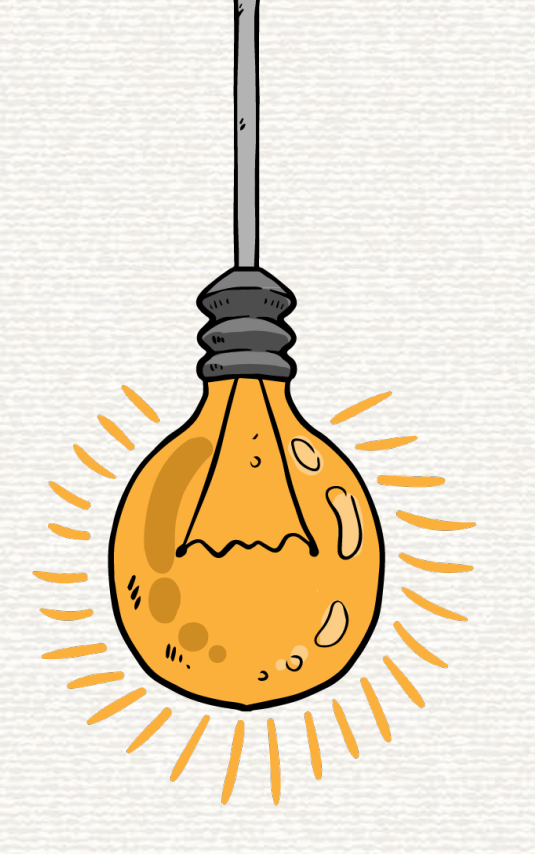

# 謝謝大家!